# Konfigurationsbeispiel für dynamische Layer-3- VPNs mit Multipoint-GRE-Tunneln J.

# Inhalt

**Einführung Voraussetzungen** Anforderungen Verwendete Komponenten Hintergrundinformationen Einschränkungen für dynamische L3-VPNs mit mGRE-Tunneln Konfigurieren Dynamische L3-VPNs mit mGRE-Tunneln im IP-Only-Netzwerk (nicht MPLS) Netzwerkdiagramm Konfigurationen Überprüfen Dynamische L3-VPNs mit mGRE-Tunneln im IP + MPLS-Netzwerk Netzwerkdiagramm **Konfigurationen** Überprüfen Fehlerbehebung Zugehörige Informationen

# Einführung

In diesem Dokument wird beschrieben, wie dynamische Layer-3-VPNs (L3) mit der mGRE-Tunnelfunktion (Generic Routing Encapsulation) konfiguriert werden.

## Voraussetzungen

## Anforderungen

Bevor Sie dynamische L3-VPNs mit der mGRE-Tunnelfunktion konfigurieren, stellen Sie sicher, dass Ihr MPLS-VPN (Multiprotocol Label Switching) konfiguriert ist und ordnungsgemäß funktioniert und dass für das IPV4-Netzwerk eine End-to-End-Verbindung eingerichtet ist.

## Verwendete Komponenten

Die Informationen in diesem Dokument basieren auf den folgenden Software- und Hardwareversionen:

- Cisco Router der Serie 7206VXR (NPE-G1) mit Cisco IOS® Softwareversion 15.2(4)S3
- Cisco Router der Serie 7609-S mit Cisco IOS Software, Version 12.2(33)SRE4

Die Informationen in diesem Dokument wurden von den Geräten in einer bestimmten Laborumgebung erstellt. Alle in diesem Dokument verwendeten Geräte haben mit einer leeren (Standard-)Konfiguration begonnen. Wenn Ihr Netzwerk in Betrieb ist, stellen Sie sicher, dass Sie die potenziellen Auswirkungen eines Befehls verstehen.

# Hintergrundinformationen

Die Funktion für dynamische L3-VPNs mit mGRE-Tunneln bietet einen L3-Transportmechanismus auf der Grundlage einer verbesserten mGRE-Tunneling-Technologie für die Verwendung in IP-Netzwerken. Der dynamische L3-Tunneling-Transport kann auch in IP-Netzwerken verwendet werden, um VPN-Datenverkehr zwischen Service Provider- und Unternehmensnetzwerken zu transportieren und die Interoperabilität für den Pakettransport zwischen IP- und MPLS-VPNs zu gewährleisten. Diese Funktion bietet Unterstützung für RFC 2547, der das Outsourcing von IP-Backbone-Services für Unternehmensnetzwerke definiert.

# Einschränkungen für dynamische L3-VPNs mit mGRE-Tunneln

Nachfolgend finden Sie eine Liste von Einschränkungen, die für dynamische L3-VPNs mit mGRE-Tunneln gelten:

- Die Bereitstellung eines MPLS-VPN mit IP/GRE- und MPLS-Kapselung innerhalb eines Netzwerks wird nicht unterstützt.
- Jeder Provider Edge (PE)-Router unterstützt nur eine Tunnelkonfiguration.
- Die VLAN-Schnittstelle auf dem Cisco Router der Serie 7600, die zum Kern zeigt, in den getunnelte Tag-Datenverkehr eingehen muss, wird nicht unterstützt. Dabei sollte es sich um die Hauptschnittstelle oder eine Subschnittstelle handeln.
- MPLS VPN over mGRE wird von Cisco Routern der Serie 7600 unterstützt, die die Linecard ES-40 und die Linecard Session Initiation Protocol (SIP) 400 als Core-seitige Karten verwenden.

# Konfigurieren

In diesem Abschnitt werden zwei Konfigurationen beschrieben:

- Dynamisches L3-VPN mit mGRE-Tunneln im IP-Netzwerk
- Dynamisches L3-VPN mit mGRE-Tunneln im IP + MPLS-Netzwerk

## Dynamische L3-VPNs mit mGRE-Tunneln im IP-Only-Netzwerk (nicht MPLS)

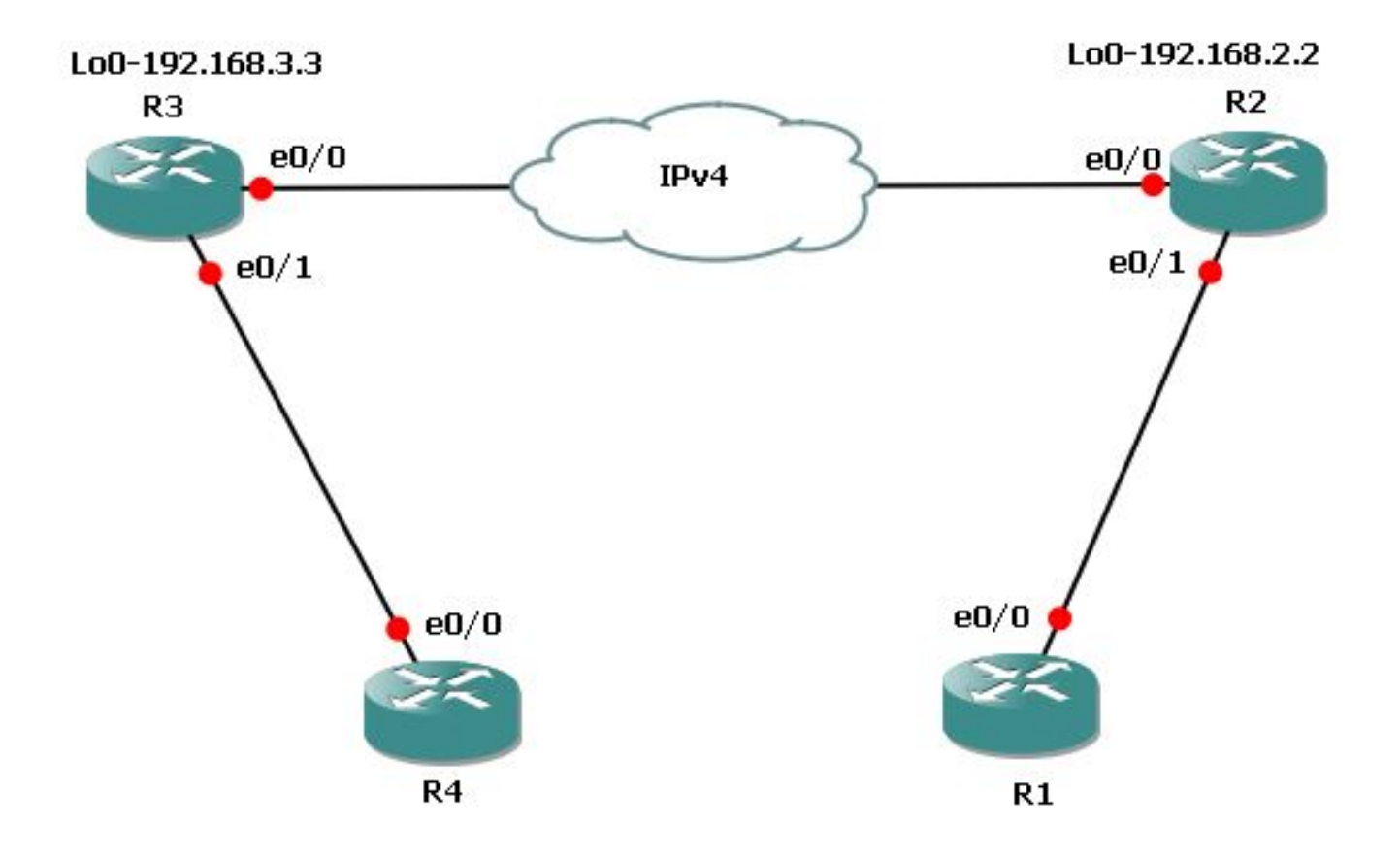

### Konfigurationen

Dies sind die erforderlichen Konfigurationen für Router 3 (R3) und Router 2 (R2).

Die Konfiguration für R3 sieht wie folgt aus:

```
l3vpn encapsulation ip MGRE
transport ipv4 source Loopback0
route-map MGRE-NEXT-HOP permit 10
set ip next-hop encapsulate l3vpn MGRE
router bgp 65534
 !
address-family vpnv4
neighbor 192.168.2.2 route-map MGRE-NEXT-HOP in
Die Konfiguration für R2 ist wie folgt:
l3vpn encapsulation ip MGRE
transport ipv4 source Loopback0
route-map MGRE-NEXT-HOP permit 10
set ip next-hop encapsulate l3vpn MGRE
router bgp 65534
  !
address-family vpnv4
neighbor 192.168.3.3 route-map MGRE-NEXT-HOP in
```
## Überprüfen

In diesem Abschnitt überprüfen Sie, ob Ihre Konfiguration ordnungsgemäß funktioniert.

#### R2#**show tunnel endpoints**

Tunnel0 running in multi-GRE/IP mode

 Endpoint transport 192.168.3.3 Refcount 3 Base 0x1E8E1B74 Create Time 00:47:53 overlay 192.168.3.3 Refcount 2 Parent 0x1E8E1B74 Create Time 00:47:53

#### R2#**show l3vpn encapsulation ip MGRE**

 Profile: MGRE transport ipv4 source Loopback0 protocol gre payload mpls mtu default Tunnel Tunnel0 Created [OK] Tunnel Linestate [OK] Tunnel Transport Source Loopback0 [OK]

### R2#**show ip route vrf MGRE 172.16.3.3**

Routing Table: MGRE Routing entry for 172.16.3.3 Known via "bgp 65534", distance 200, metric 0, type internal Last update from 192.168.3.3 on Tunnel0, 01:03:25 ago Routing Descriptor Blocks: \* 192.168.3.3 (default), from 172.16.112.1, 01:03:25 ago, via **Tunnel0** <points to tunnel Route metric is 0, traffic share count is 1 AS Hops 0 **MPLS label: 17** <BGP vpnv4 label> MPLS Flags: MPLS Required

Hinweis: Im vorherigen Beispiel gibt es nur zwei PEs. Wenn Sie jedoch über ein großes Netzwerk mit mehreren PE-Routern verfügen, ist dieses dynamische mGRE sehr einfach zu konfigurieren und skalierbar, da Sie für alle PEs über eine ähnliche Konfiguration verfügen müssen, und Tunnel automatisch erkannt werden.

## Dynamische L3-VPNs mit mGRE-Tunneln im IP + MPLS-Netzwerk

Netzwerkdiagramm

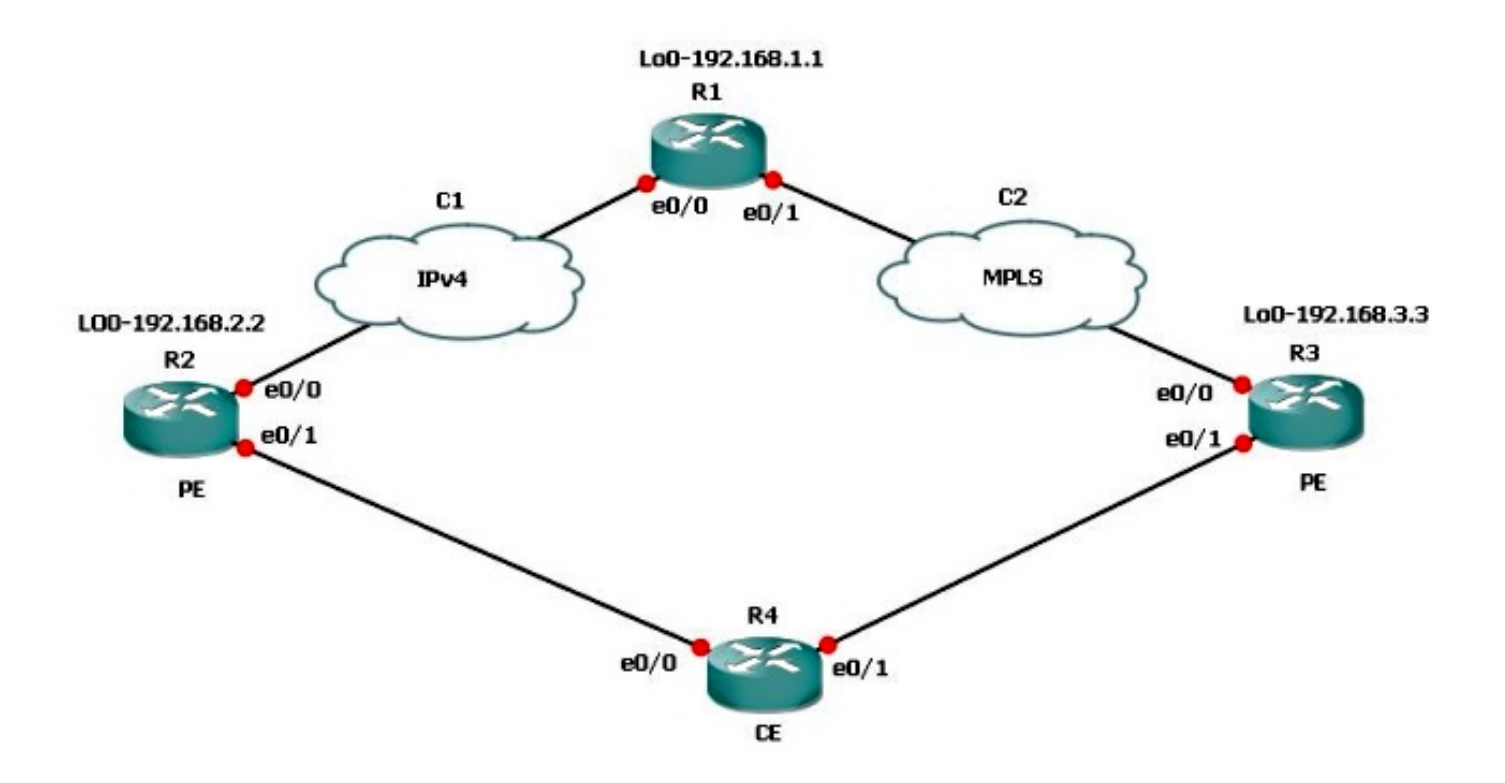

Wenn eine Verbindung über MPLS und eine nicht MPLS-Verbindung verfügt, müssen Sie mGRE auf allen beteiligten PE-Routern konfigurieren. Bei dieser Topologie müssen Sie mGRE auf allen drei PE-Routern konfigurieren.

Wenn Sie mGRE nicht für die Verbindung zwischen R3 und R1 - MPLS konfiguriert haben, können die Subnetze hinter R3 nicht mit den Subnetzen hinter R2 kommunizieren.

R1- und R2-Tunnel-Endpunkte mit R3 basierend auf dem L3-VPN-Profil erstellen. Informationen zur Konfiguration in diesem Dokument finden Sie, wenn das L3-VPN-Profil nicht konfiguriert ist, die Route Map zum Border Gateway Protocol (BGP)-Peer auf R3 nicht angewendet wird und die Route Map für das L3-VPN für R3 auf R1 nicht angewendet wird.

### Konfigurationen

Dies sind die erforderlichen Konfigurationen für R1, R2 und R3.

Die Konfiguration für R1 ist wie folgt:

```
l3vpn encapsulation ip MGRE
transport ipv4 source Loopback0
route-map MGRE-NEXT-HOP permit 10
set ip next-hop encapsulate l3vpn MGRE
router bgp 65534
address-family vpnv4
neighbor 192.168.2.2 send-community extended
neighbor 192.168.2.2 route-map MGRE-NEXT-HOP in
neighbor 192.168.3.3 activate
Die Konfiguration für R2 ist wie folgt:
```
l3vpn encapsulation ip MGRE transport ipv4 source Loopback0

route-map MGRE-NEXT-HOP permit 10 set ip next-hop encapsulate l3vpn MGRE

router bgp 65534 address-family vpnv4 neighbor 192.168.1.1 route-map MGRE-NEXT-HOP in neighbor 192.168.1.1 activate

Die Konfiguration für R3 sieht wie folgt aus:

router bgp 65534 address-family vpnv4 neighbor 192.168.1.1 activate

### Überprüfen

Nun können Sie einen Ping von der R2-Loopback1-Nachricht an die R3-Loopback-Nachricht1 senden:

#### R2#**ping vrf MGRE 172.16.3.3 source 172.16.2.2**

Type escape sequence to abort. Sending 5, 100-byte ICMP Echos to 172.16.3.3, timeout is 2 seconds: Packet sent with a source address of 172.16.2.2 ..... Success rate is 0 percent (0/5)

#### R2#**show ip route vrf MGRE 172.16.3.3**

Routing Table: MGRE Routing entry for 172.16.3.3/32 Known via "bgp 65534", distance 200, metric 0, type internal Last update from 192.168.3.3 on Tunnel0, 00:50:23 ago Routing Descriptor Blocks: \* **192.168.3.3** (default), from 192.168.1.1, 00:50:23 ago, via **Tunnel0**

 **pointed towards a tunnel>** Route metric is 0, traffic share count is 1 AS Hops 0 MPLS label: 19 MPLS Flags: MPLS Required

### R2#**show tunnel endpoints** Tunnel1 running in multi-GRE/IP mode

Tunnel0 running in multi-GRE/IP mode

 Endpoint transport 192.168.1.1 Refcount 3 Base 0x507665E4 Create Time 01:24:25 overlay 192.168.1.1 Refcount 2 Parent 0x507665E4 Create Time 01:24:25 **Endpoint transport 192.168.3.3 Refcount 3 Base 0x507664D4 Create Time 00:50:51 overlay 192.168.3.3 Refcount 2 Parent 0x507664D4 Create Time 00:50:51** R2 hat einen dynamischen Tunnel für 192.168.3.3 erstellt, der auf dem BGP Next-Hop für die

```
R2#show ip bgp vpnv4 vrf MGRE 172.16.3.3
BGP routing table entry for 43984:300:172.16.3.3/32, version 29
Paths: (1 available, best #1, table MGRE)
 Advertised to update-groups:
     1 
 Local, imported path from 300:300:172.16.3.3/32
     192.168.3.3 (metric 3) (via Tunnel0) from 192.168.1.1 (192.168.1.1)
      Origin incomplete, metric 0, localpref 100, valid, internal, best
      Extended Community: RT:43984:300
      Originator: 192.168.3.3, Cluster list: 192.168.1.1
      mpls labels in/out nolabel/19
```
Er wird auf R1 verifiziert und außerdem Tunnel-Endpunkte für beide PE-Router erstellt:

```
R1#show tunnel endpoints
 Tunnel1 running in multi-GRE/IP mode
 Tunnel0 running in multi-GRE/IP mode
 Endpoint transport 192.168.2.2 Refcount 3 Base 0x1E8EE7B0 Create Time 01:36:41
  overlay 192.168.2.2 Refcount 2 Parent 0x1E8EE7B0 Create Time 01:36:41
 Endpoint transport 192.168.3.3 Refcount 3 Base 0x1E8EE590 Create Time 00:59:34
  overlay 192.168.3.3 Refcount 2 Parent 0x1E8EE590 Create Time 00:59:34
```
Auf R3 werden keine Tunnel-Endpunkte erstellt:

R3#**show tunnel endpoints** Hier ist die Route für das R2-Subnetz, das den Ping-Befehl initiiert hat:

```
R3#show ip route vrf MGRE 172.16.2.2
Routing Table: MGRE
Routing entry for 172.16.2.2/32
  Known via "bgp 65534", distance 200, metric 0, type internal
 Last update from 192.168.2.2 01:01:57 ago
  Routing Descriptor Blocks:
  * 192.168.2.2 (default), from 192.168.1.1, 01:01:57 ago
      Route metric is 0, traffic share count is 1
      AS Hops 0
      MPLS label: 17
      MPLS Flags: MPLS Required
```
Daher wird das Paket in GRE an R3 gekapselt gesendet. Da R3 keinen Tunnel hat, akzeptiert er das GRE-Paket nicht und verwirft es.

Daher müssen Sie mGRE End-to-End auf einem Pfad konfigurieren, damit es funktioniert. Dies ist die erforderliche Konfiguration für mGRE auf R3:

l3vpn encapsulation ip MGRE transport ipv4 source Loopback0

route-map MGRE-NEXT-HOP permit 10 set ip next-hop encapsulate l3vpn MGRE

Sobald Sie das L3-VPN-Profil erstellen, werden Tunnel-Endpunkte erstellt, und Sie erhalten den zuvor verworfenen Datenverkehr. Der Rückverkehr ist jedoch MPLS und nicht GRE, bis Sie das

Profil auf den BGP-Peer anwenden. Dieser Datenverkehr wird auf R1 verworfen, da R1 keine Label-Informationen für R2 enthält, der nur IP ausführt.

#### R3#**show tunnel endpoints**

Tunnel0 running in multi-GRE/IP mode

 Endpoint transport 192.168.1.1 Refcount 3 Base 0x2B79FBD4 Create Time 00:00:02 overlay 192.168.1.1 Refcount 2 Parent 0x2B79FBD4 Create Time 00:00:02 Endpoint transport 192.168.2.2 Refcount 3 Base 0x2B79FAC4 Create Time 00:00:02 overlay 192.168.2.2 Refcount 2 Parent 0x2B79FAC4 Create Time 00:00:02

### R3#**show ip cef vrf MGRE 172.16.2.2**

172.16.2.2/32 nexthop 192.168.13.1 GigabitEthernet0/0.1503 label 21 17

 router bgp 65534 address-family vpnv4 neighbor 192.168.1.1 route-map MGRE-NEXT-HOP in

### R3#**show ip cef vrf MGRE 172.16.2.2**

172.16.2.2/32 nexthop 192.168.2.2 **Tunnel0 label 17**

#### R2#**ping vrf MGRE 172.16.3.3 source 172.16.2.2**

Type escape sequence to abort. Sending 5, 100-byte ICMP Echos to 172.16.3.3, timeout is 2 seconds: Packet sent with a source address of 172.16.2.2 !!!!! Success rate is 100 percent  $(5/5)$ , round-trip min/avg/max =  $1/1/4$  ms

### Szenario 3

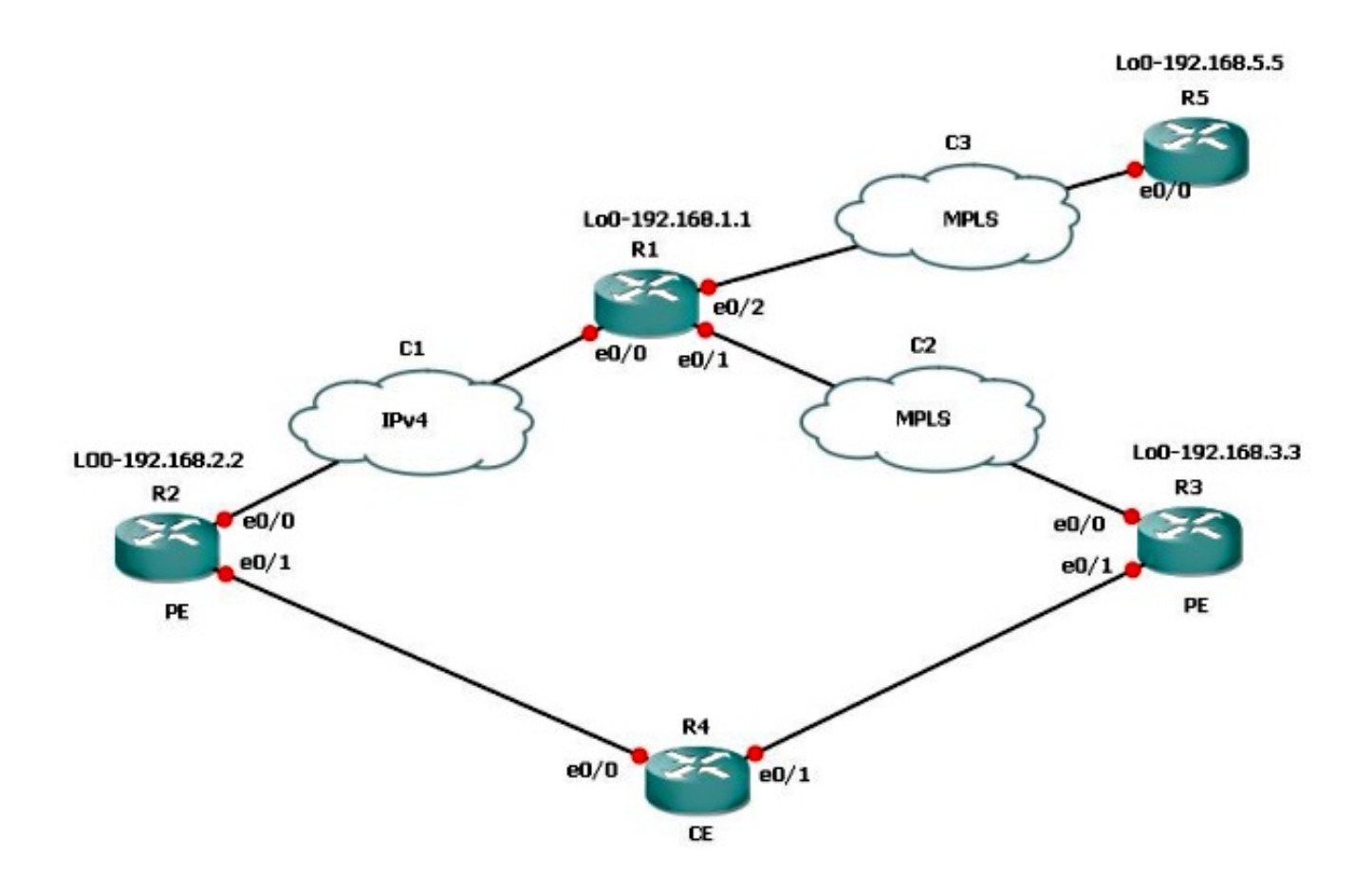

Angenommen, Subnetze hinter R5, die mit R3 kommunizieren müssen, möchten nicht mGRE verwenden. Anschließend können Sie die für das L3-VPN-Profil verwendete Route-Map verwenden, um den Next-Hop festzulegen, eine Präfixliste aufzurufen und nur die Präfixe zuzulassen, die den mGRE-Tunnel benötigen.

Die Konfiguration für R1 ist wie folgt:

```
route-map MGRE-NEXT-HOP permit 10
 match ip address prefix-list test
  set ip next-hop encapsulate l3vpn MGRE
route-map MGRE-NEXT-HOP permit 20
```
Sie können Präfixe im Präfixlistentest zulassen, die den mGRE-Tunnel benötigen, und alle anderen Geräte verfügen über keinen Tunnel als Ausgangsschnittstelle und folgen dem normalen Routing. Diese Konfiguration funktioniert, da R3 und R5 über eine durchgängige MPLS-Verbindung verfügen.

## Fehlerbehebung

Für diese Konfiguration sind derzeit keine spezifischen Informationen zur Fehlerbehebung verfügbar.

# Zugehörige Informationen

• [Dynamische Layer-3-VPNs mit Multipoint-GRE-Tunneln](//www.cisco.com/en/US/docs/ios-xml/ios/interface/configuration/15-s/ir-l3vpn-mgre.html?referring_site=bodynav)

• [Technischer Support und Dokumentation - Cisco Systems](//www.cisco.com/cisco/web/support/index.html?referring_site=bodynav)